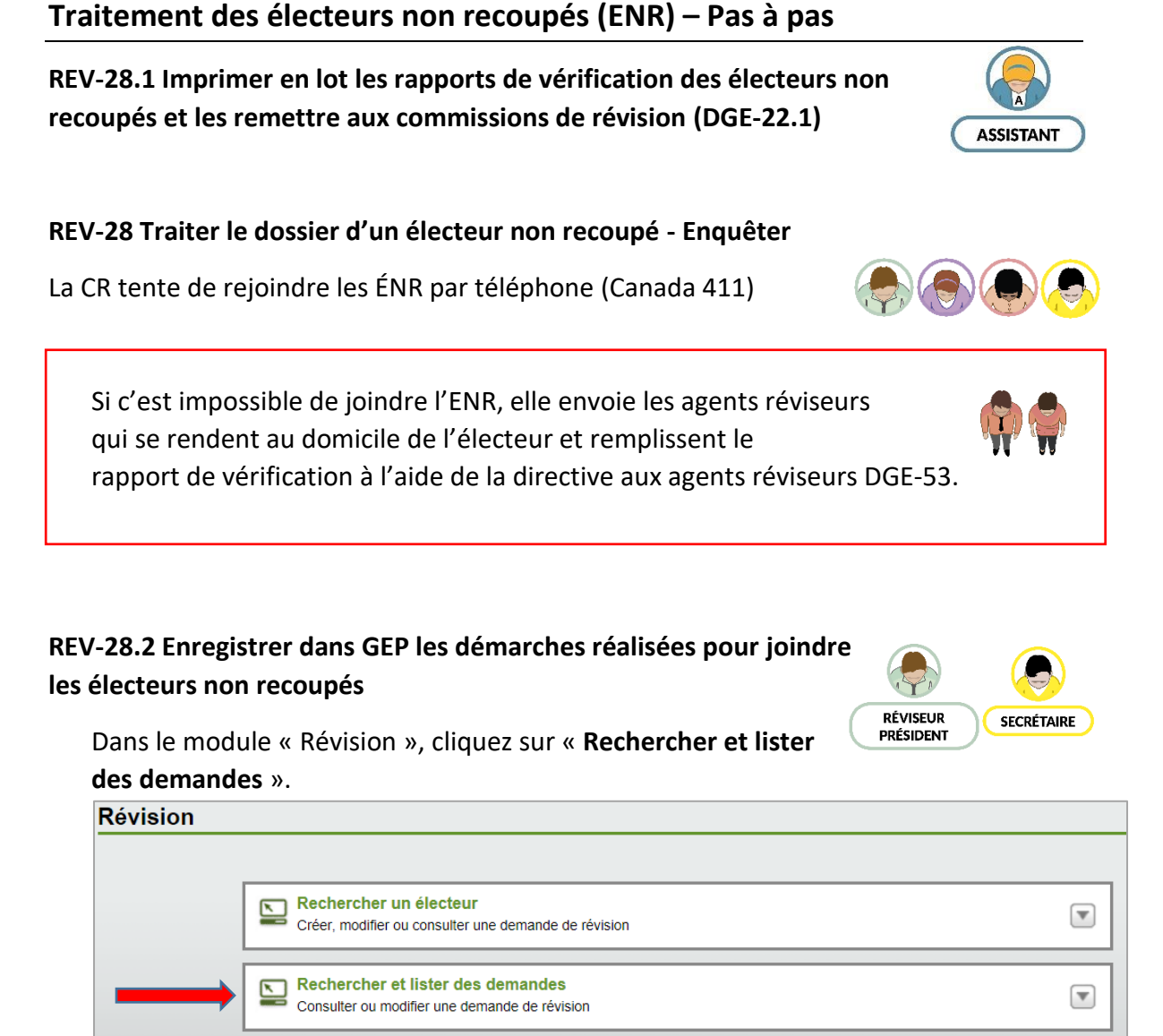

Dans le menu « Recherche pour », choisissez « **02 – Vérification des ENR** » puis cliquez sur « Rechercher »

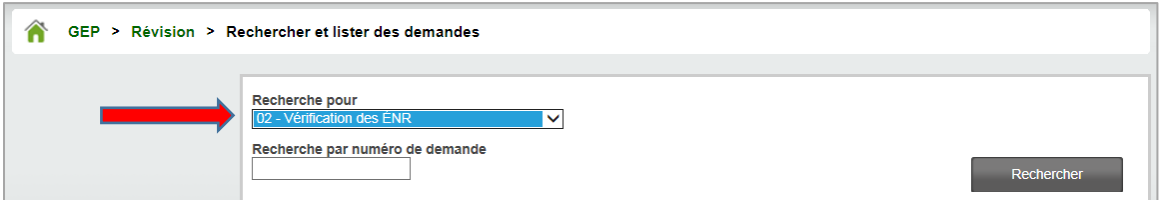

Vous obtiendrez l'ensemble des demandes de vérification des électeurs non recoupés pour votre circonscription. Le nombre d'ÉNR est indiqué au-dessus du tableau. Pour accéder à la première demande en consultation, cliquez sur le numéro de la demande.

## **Accéder à la demande**

Pour accéder à une demande, cliquer sur son numéro (en vert)

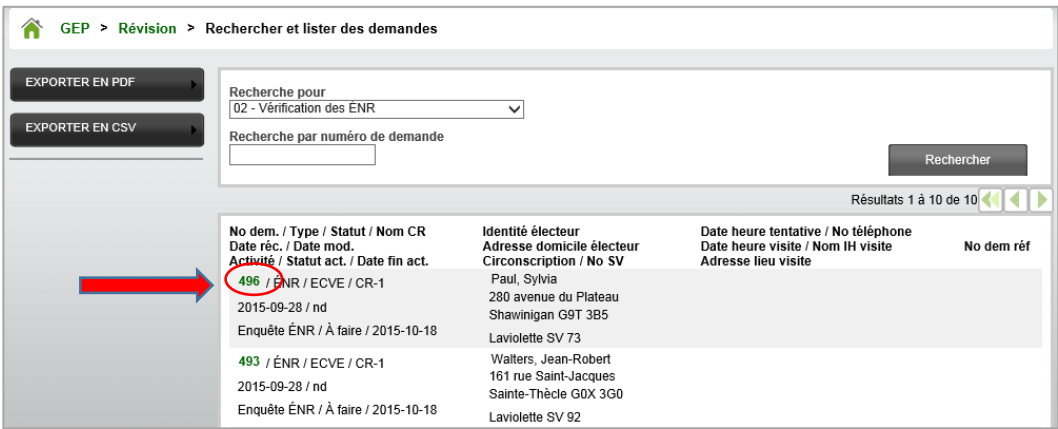

Une fois dans la demande de vérification ENR, cliquez sur « **Faire l'enquête sur l'électeur non recoupé** » au bas de l'écran, dans la fenêtre « **Activités** ».

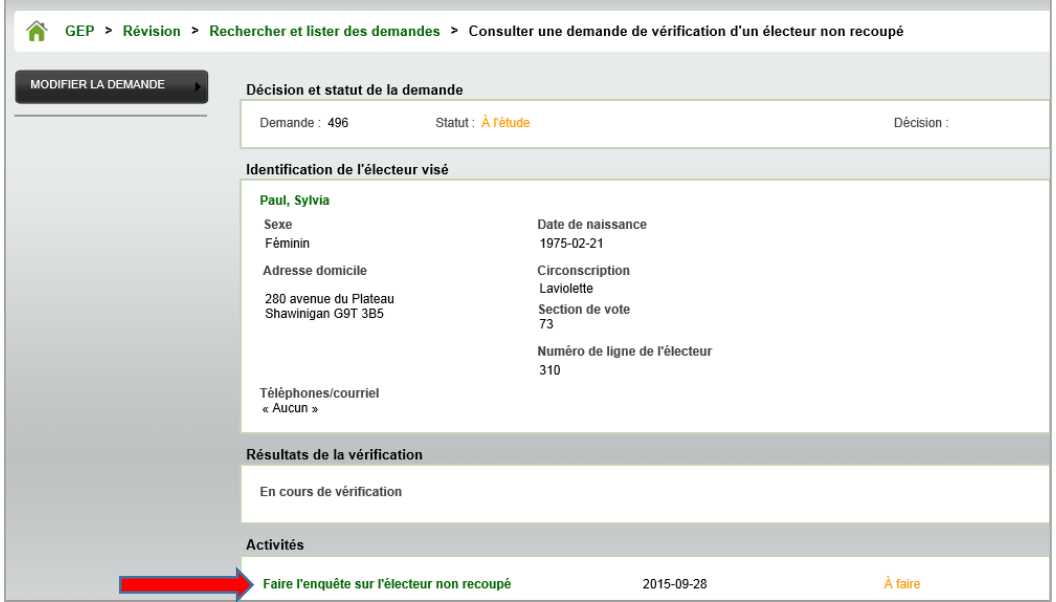

Vous avez alors accès à l'activité « **Faire enquête sur l'électeur non recoupé** » en mode consultation. Pour saisir des informations relatives à l'enquête (ex. : date et heure des tentatives), cliquez sur « **Modifier** ».

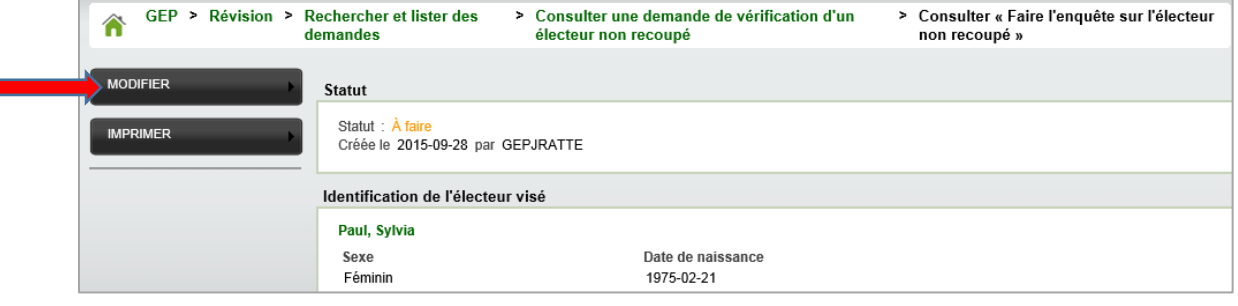

Cochez « En attente » si l'enquête est débutée, mais non terminée ou « Terminée » si l'activité est terminée.

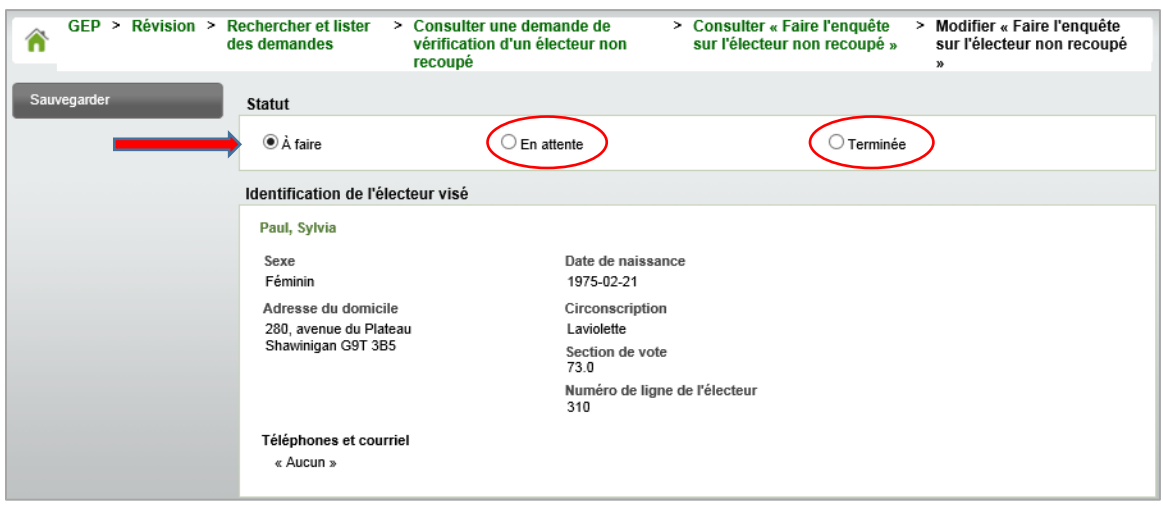

Inscrire les résultats de l'enquête : Dans la section « **Tentatives de contact (téléphone ou visite des agents réviseurs)** »

Inscrivez les démarches réalisées par la CR pour joindre l'électeur (tentatives de contacts par téléphone) ainsi que le détail des visites effectuées par les agents réviseurs. Inscrivez les renseignements recueillis, le cas échéant.

Lorsque toutes les tentatives sont terminées, cochez la case correspondant à la situation : « Tentatives terminées - aucune personne contactée », « Tentatives terminées - électeur luimême contacté », « Tentatives terminées - autre personne contactée ». Si vous avez contacté une autre personne, inscrivez les renseignements personnels relatifs à cette personne.

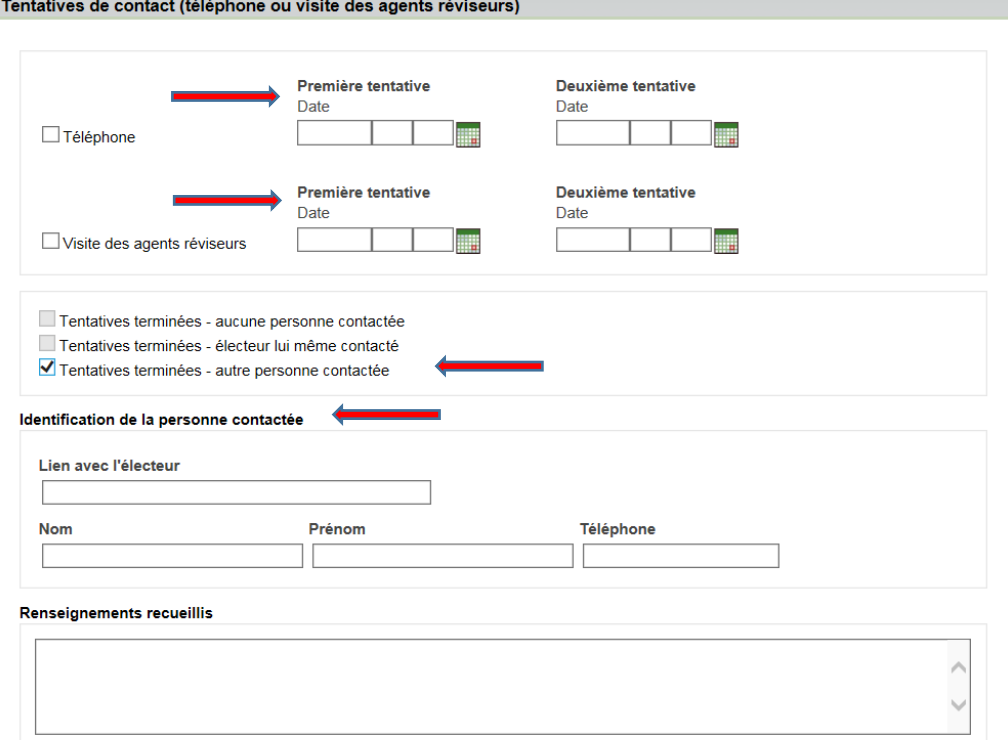

Une fois les renseignements complétés, cliquer sur « Sauvegardez ».

S'il y a lieu, la commission de révision doit :

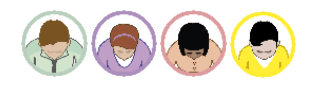

**REV-30 Traiter une demande de radiation à la suite de l'enquête sur l'électeur non recoupé**

**ou**

**REV-31 Enregistrer une demande de correction à la suite de l'enquête sur l'électeur non recoupé**

Une fois l'enquête terminée, les résultats doivent être saisis :

## **REV-28 Traiter le dossier d'un électeur non recoupé**

**Au point 7. Une fois l'enquête terminée, compléter les résultats de la demande de vérification.**